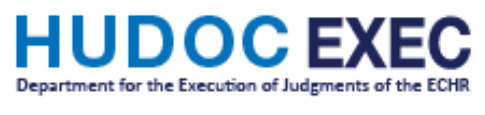

## **TUTO**

## **Comment s'abonner aux flux RSS Exec**

Si vous souhaitez recevoir des notifications sur HUDOC-EXEC, vous avez la possibilité de vous abonner à des flux RSS.

En vous abonnant à un flux RSS, vous recevrez, dans la barre de favoris de votre navigateur, une notification et un lien vers les documents les plus récents publiés par le Service de l'exécution et le Comité des Ministres.

Veuillez noter que pour lire et utiliser ces flux, vous avez besoin d'un lecteur de flux :

- Internet Explorer est déjà installé avec un lecteur.
- Pour les autres navigateurs, vous devez installer un logiciel (add-on, extension).

Il s'agit d'un logiciel qui vérifie les flux et vous permet de lire les nouveaux articles ajoutés. Il existe de nombreux lecteurs disponibles ; un grand nombre peut être trouvé en utilisant un moteur de recherche Internet. Une fois que vous avez installé un lecteur de flux, vous pouvez vous abonner aux flux RSS.

Si vous souhaitez vous abonner par exemple à des flux RSS concernant des plans d'action pour un État spécifique, choisissez le pays et cliquez sur « Plans d'action ».

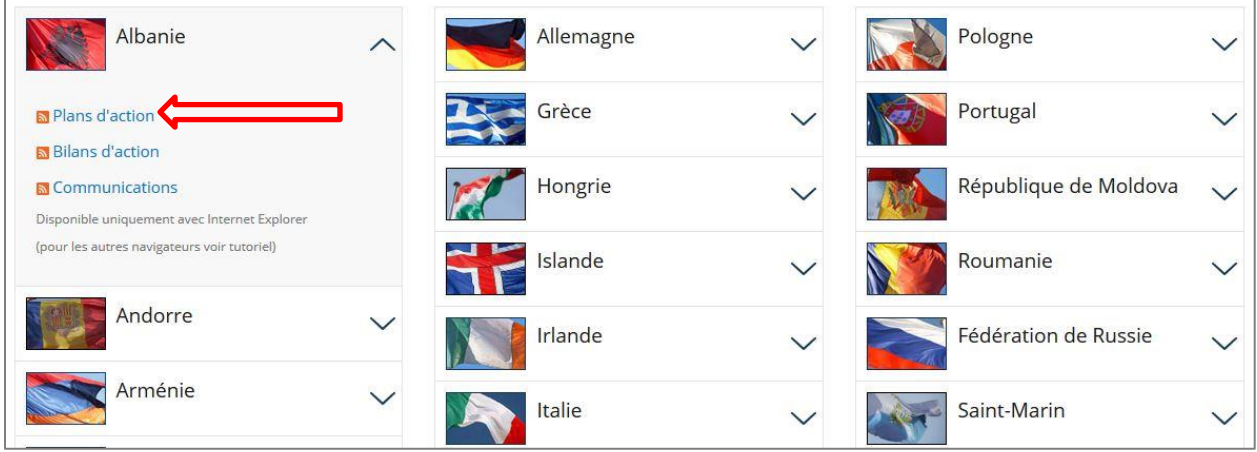

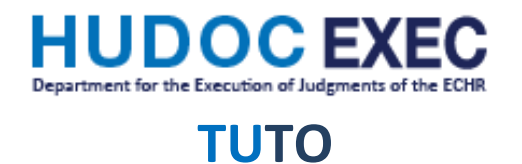

## Cliquez ensuite sur « S'abonner à ce flux ».

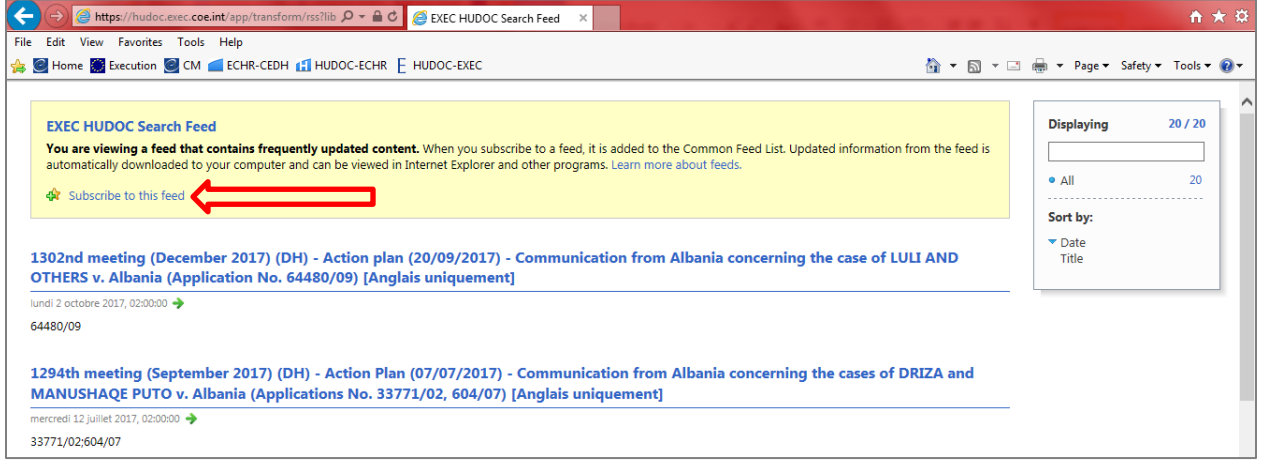

Dans la fenêtre qui s'ouvre, vous devez modifier le champ Nom en entrant « *États* - Plans d'action», puis en cochant « Ajouter à la barre des favoris » et en cliquant sur « M'abonner ».

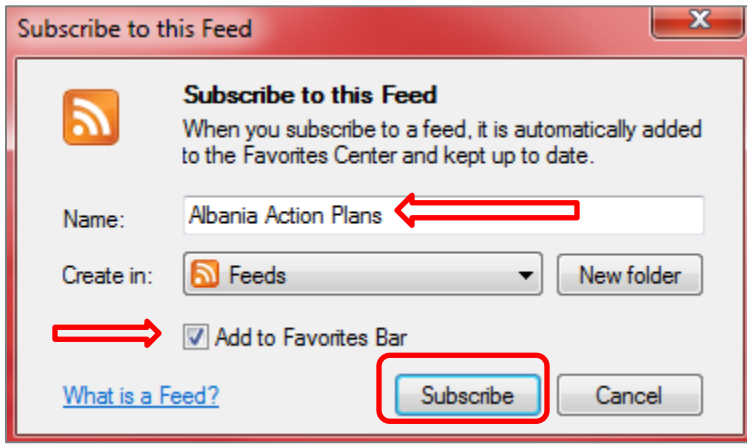

Le flux RSS sera automatiquement disponible dans votre barre de favoris si vous l'avez activé.

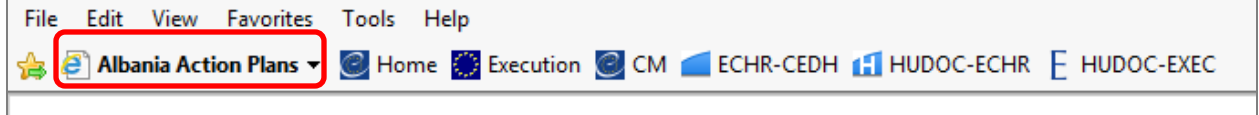

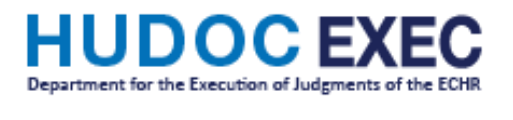

**TUTO**

Vous pouvez également y accéder via Favoris → Flux → *États* - Plans d'action

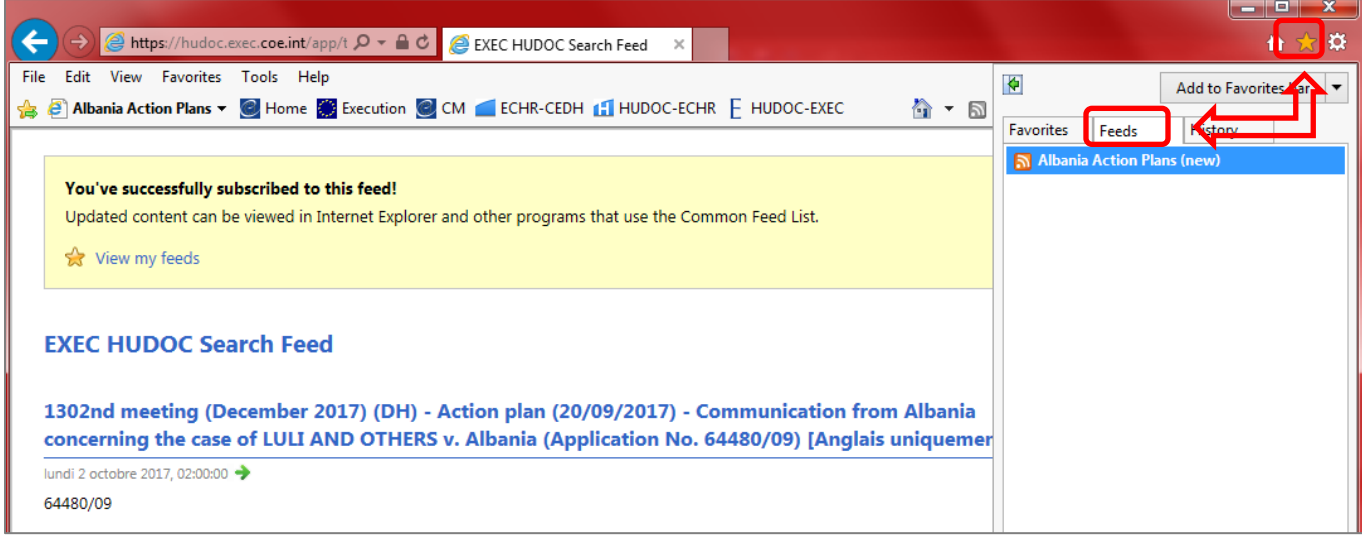

Lorsque de nouveaux documents sont disponibles dans HUDOC, le titre apparaît en gras dans la barre de favoris, les nouveaux éléments sont également affichés en gras et le nombre de nouveaux éléments est répertorié. Une fois qu'un nouvel élément est sélectionné, il s'ouvre dans un nouvel onglet et est considéré comme lu.

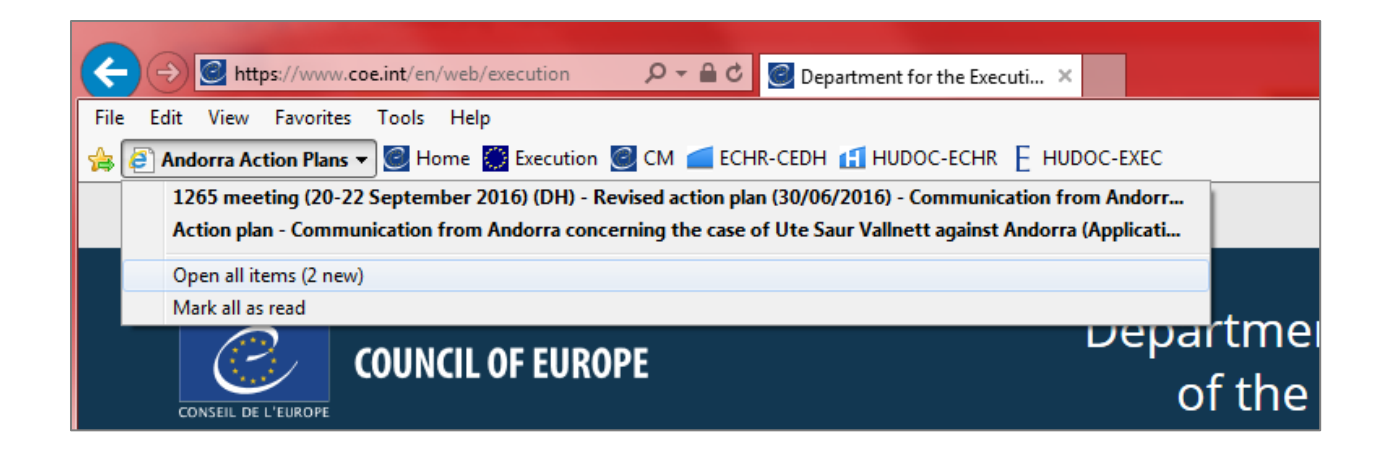

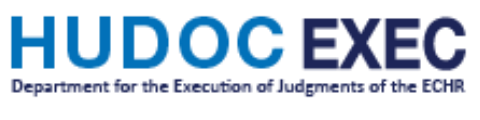

## **TUTO**

Pour vous désabonner du flux RSS, cliquez simplement dessus avec le bouton droit de la souris et sélectionnez « Supprimer », puis « Oui ».

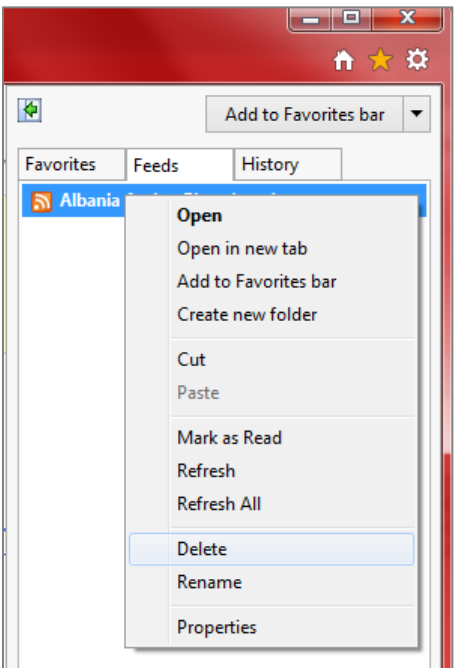